# **MANUALE UTENTE Z-5DI2-DO**

**5 INGRESSI DIGITALI/CONTATORI E 2 USCITE DIGITALI A RELÈ CON PORTA USB/RS485 E PROTOCOLLO MODBUS RTU**

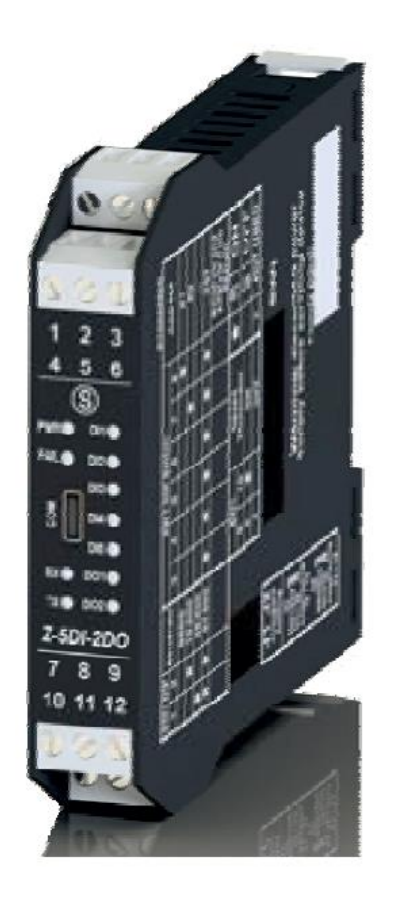

 $C \in$ 

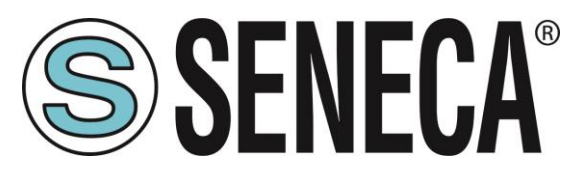

**SENECA S.r.l. Via Austria 26 – 35127 – Z.I. - PADOVA (PD) - ITALIA Tel. +39.049.8705355 – 8705355 Fax +39 049.8706287 [www.seneca.it](http://www.seneca.it/)**

**ISTRUZIONI ORIGINALI** 

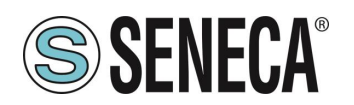

# **Introduzione**

L'indice degli argomenti nel presente documento si riferisce ai prodotti e alle tecnologie in esso descritti.

Tutti i dati tecnici contenuti nel documento possono essere modificati senza preavviso.

Il contenuto del presente documento è soggetto a revisione periodica.

Per utilizzare il prodotto in modo efficace e sicuro, leggere attentamente le seguenti istruzioni prima dell'uso.

Utilizzare il prodotto esclusivamente per l'uso al quale è stato destinato e concepito: qualsiasi altro uso è soggetto alla completa responsabilità dell'utente.

L'installazione, la programmazione e la configurazione sono consentite esclusivamente a operatori autorizzati e qualificati da un punto di vista fisico e intellettuale.

La configurazione deve essere eseguita solo dopo una corretta installazione e l'utente è tenuto a effettuare correttamente ogni singola operazione descritta nel manuale di installazione.

Seneca non sarà considerata responsabile per guasti, avarie, incidenti causati da mancata conoscenza o mancata applicazione dei requisiti indicati.

Seneca non sarà considerata responsabile per qualsivoglia modifica non autorizzata.

Seneca si riserva il diritto di modificare il dispositivo, per qualsiasi esigenza commerciale o costruttiva, senza l'obbligo di aggiornare tempestivamente i manuali di riferimento.

Non si accettano responsabilità per il contenuto del presente documento.

L'utilizzo di nozioni, esempi e altro contenuto da parte dell'utente è a rischio di quest'ultimo.

Nel documento potrebbero essere presenti errori e imprecisioni che potrebbero causare danni al sistema dell'utente.

Di conseguenza procedere con cautela in quanto, sebbene questa condizione sia altamente improbabile, l'autore o gli autori non se ne assumono alcuna responsabilità.

Le caratteristiche tecniche sono soggette a modifica senza preavviso.

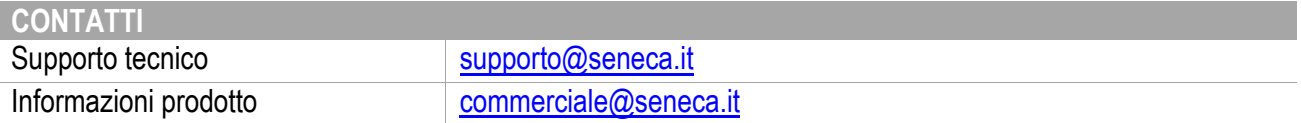

# **Revisioni documento**

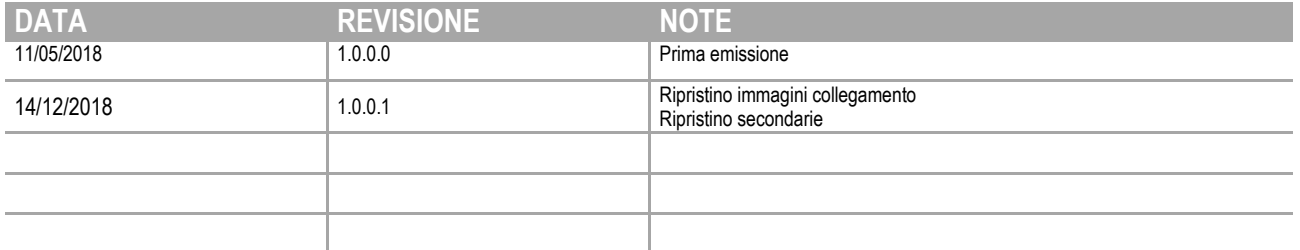

Il presente documento è di proprietà di SENECA srl. Qualsiasi duplicazione e riproduzione è vietata se non autorizzata.

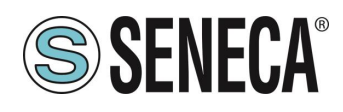

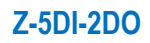

#### **INDICE**

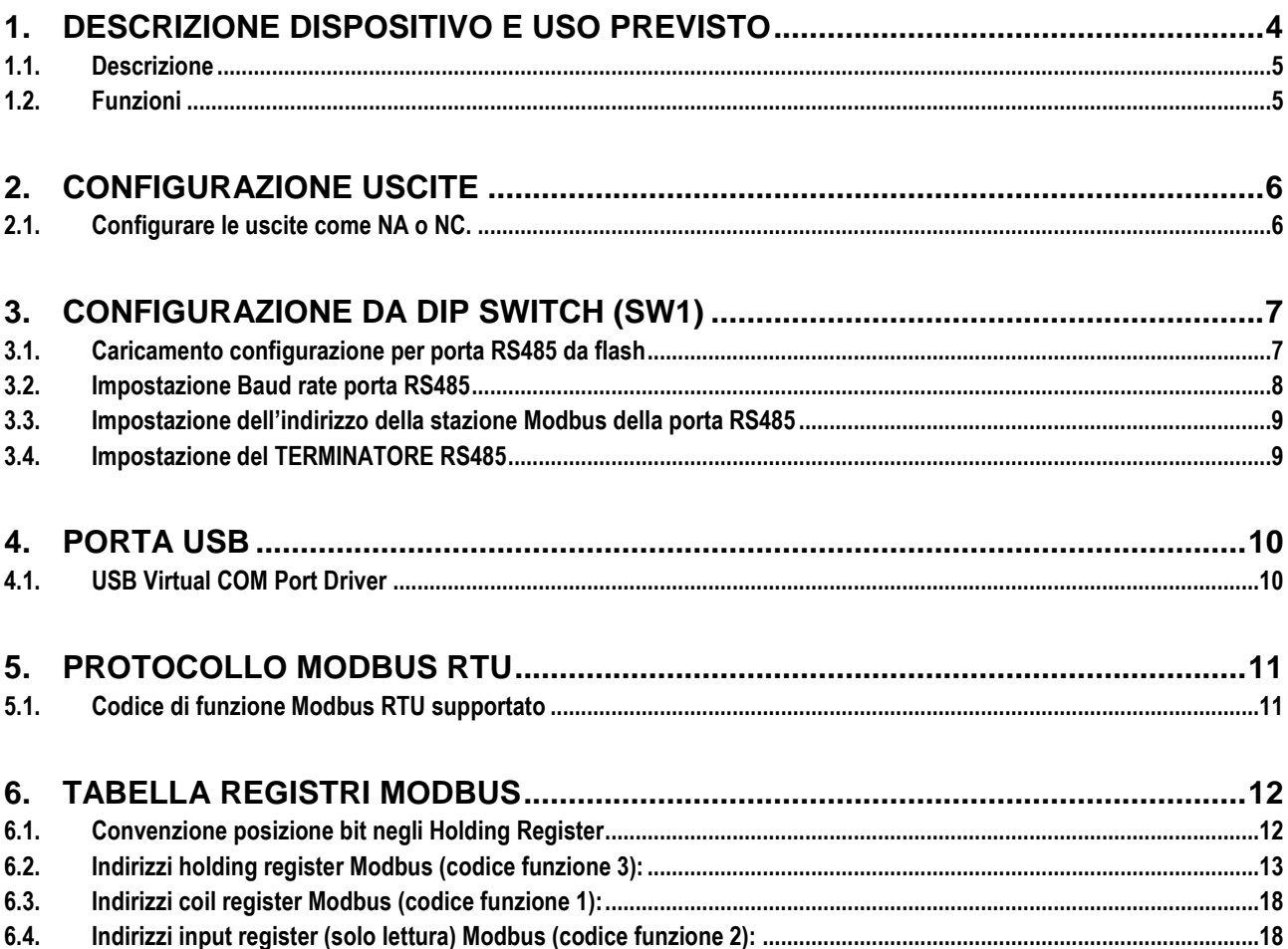

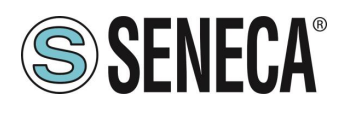

## <span id="page-3-0"></span>1. **DESCRIZIONE DISPOSITIVO E USO PREVISTO**

## **ATTENZIONE!**

**Il presente Manuale utente approfondisce le informazioni sulla configurazione del dispositivo contenute nel Manuale di installazione. Per maggiori informazioni, utilizzare il Manuale di installazione.**

# **ATTENZIONE!**

**SENECA s.r.l. o i suoi fornitori non saranno in alcun caso responsabili per perdita di dati di registrazione/redditi o per danni indiretti o incidentali dovuti a negligenza o uso scorretto e improprio del dispositivo, sebbene SENECA sia ben consapevole di questi possibili danni. SENECA, le sue controllate e affiliate, le società del gruppo, i suoi fornitori e i dettaglianti non garantiscono che le funzioni saranno tali da soddisfare pienamente le aspettative del cliente o che il dispositivo, il firmware e il software non presenteranno errori o che avranno un funzionamento continuativo.**

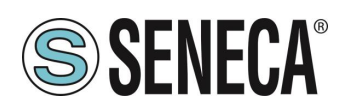

#### <span id="page-4-0"></span>1.1. **Descrizione**

Il modulo Z-5DI-2DO acquisisce 5 segnali digitali sbilanciati, quindi li converte in formato digitale (stato IN 1-5). Sono disponibili anche 2 uscite a relè con possibilità di scrittura dal Protocollo Modbus RTU.

Il protocollo di comunicazione supportato è il Modbus RTU.

Sono disponibili i seguenti contatori:

5 contatori a 32 bit in memoria non volatile (memoria Fe-RAM per infinite scritture)

5 misure di Frequenza/Ton/Toff/Periodo

è disponibile anche una porta RS485 con protocollo standard Modbus RTU.

#### <span id="page-4-1"></span>1.2. **Funzioni**

- 5 ingressi digitali optoisolati con comune. Alimentazione interna o esterna, NPN (sink) o PNP (source), selezionabili via software.
- **ISOlamento degli ingressi 1500 Vac rispetto ai restanti circuiti in bassa tensione.**
- 2 uscite a relè SPST con comune, portata 2 AAC1 250 Vac.
- **ISOLAMENTO 3 kVac tra le uscite e i restanti circuiti a bassa tensione.**
- **Ingressi con totalizzatori a 32 bit, frequenza max 5 KHz.**
- **Misurazione del periodo, frequenza, TON, TOFF. Frequenza max 5KHz.**
- Possibilità di impostare i totalizzatori per il conteggio in avanti o indietro.
- **Tutti i totalizzatori sono salvati in memoria non volatile (Fe-RAM).**
- Comunicazione seriale RS485 e USB con protocollo Modbus-RTU, RS485 con massimo 64 nodi (senza ripetitore). Configurabile anche a mezzo dip-switch.
- **Tempi di comunicazione inferiori a 10 ms (@ 38400 Baud).**
- Distanza di collegamento fino a 1200 m.
- Cablaggio facilitato dell'alimentazione e del collegamento seriale per mezzo di un bus alloggiabile nella guida DIN.
- Inserimento ed estrazione dal bus senza interruzione della comunicazione verso il sistema o della sua alimentazione.
- **Possibilità di utilizzare un filtro ai contatori ingressi IN1-IN5.**
- **Software gratuito Easy Setup per configurazione.**
- Baud rate per Modbus RTU: da 2400 baud fino a 115200 baud
- **Installazione rapida su guida DIN 46277**

Per ulteriori informazioni, fare riferimento al Manuale di installazione.

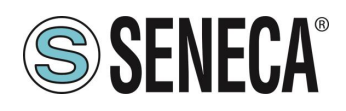

# <span id="page-5-0"></span>2. **CONFIGURAZIONE USCITE**

#### <span id="page-5-1"></span>2.1. **Configurare le uscite come NA o NC.**

Per configurare le uscite come Normalmente Aperto o Normalmente chiuso, utilizzare i jumper J1, J2:

J1 controlla l'Uscita 1 e J2 l'Uscita 2; per ottenere una configurazione NA/NC, collegare il jumper in questo modo:

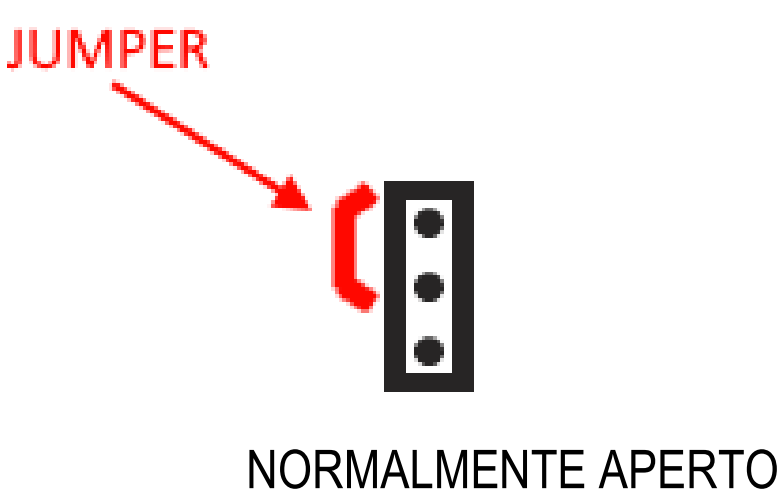

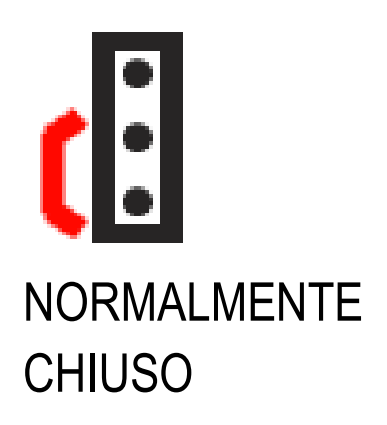

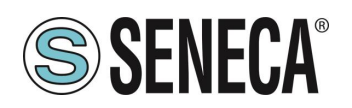

## <span id="page-6-0"></span>3. **CONFIGURAZIONE DA DIP SWITCH (SW1)**

I dip switch possono essere utilizzati per configurare il Baud Rate e l'indirizzo della stazione Modbus. I DIP 1 e 2 sono utilizzati per baud rate della porta RS485 I DIP da 3 a 8 sono utilizzati per l'indirizzo della stazione Modbus della porta RS485 Il DIP 9 non viene utilizzato Il DIP 10 viene utilizzato per inserire un morsetto R-C nella porta RS485

#### <span id="page-6-1"></span>3.1. **Caricamento configurazione per porta RS485 da flash**

Se TUTTI i Dip Switch 1…8 sono su OFF, il dispositivo utilizza la configurazione Flash (per la configurazione dei parametri Modbus, utilizzare il software Easy Setup)

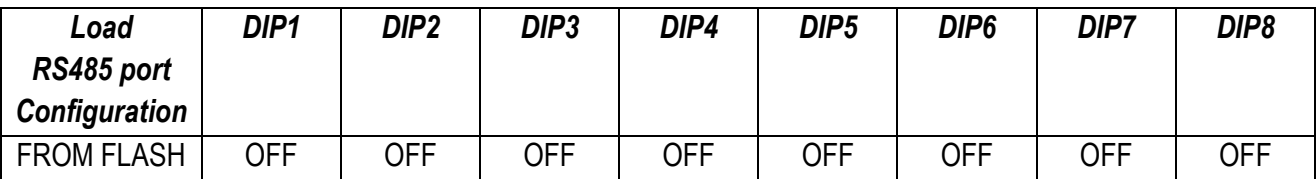

## **ATTENZIONE!**

**La configurazione da dip switch è attiva solo dopo un riavvio!**

# **ATTENZIONE!**

**L'impostazione del Dip Switch si sovrappone all'impostazione Flash e, di conseguenza, nel caso in cui sia necessario utilizzare la configurazione flash, TUTTI i dip switch DEVONO essere posizionati su "OFF".**

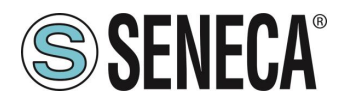

#### <span id="page-7-0"></span>3.2. **Impostazione Baud rate porta RS485**

Per l'impostazione del Baud Rate vengono utilizzati i Dip Switch 1 e 2.

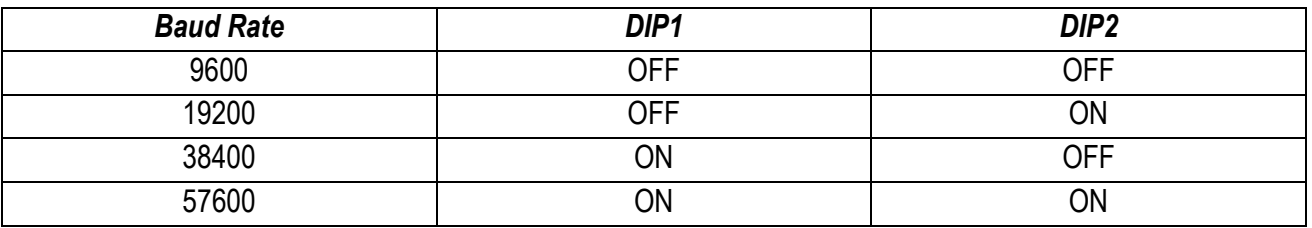

#### **ATTENZIONE!**

**I bit di parità e i bit di stop non possono essere configurati tramite dip switch ma solo utilizzando il software Easy Setup. Con l'impostazione dei dip switch, la parità è sempre impostata su "Nessuna" e i bit di stop su 1: (8,N,1).**

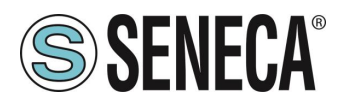

#### <span id="page-8-0"></span>3.3. **Impostazione dell'indirizzo della stazione Modbus della porta RS485**

I Dip Switch da 3 a 8 sono utilizzati per configurare l'indirizzo della stazione della porta RS485 con la convenzione binaria:

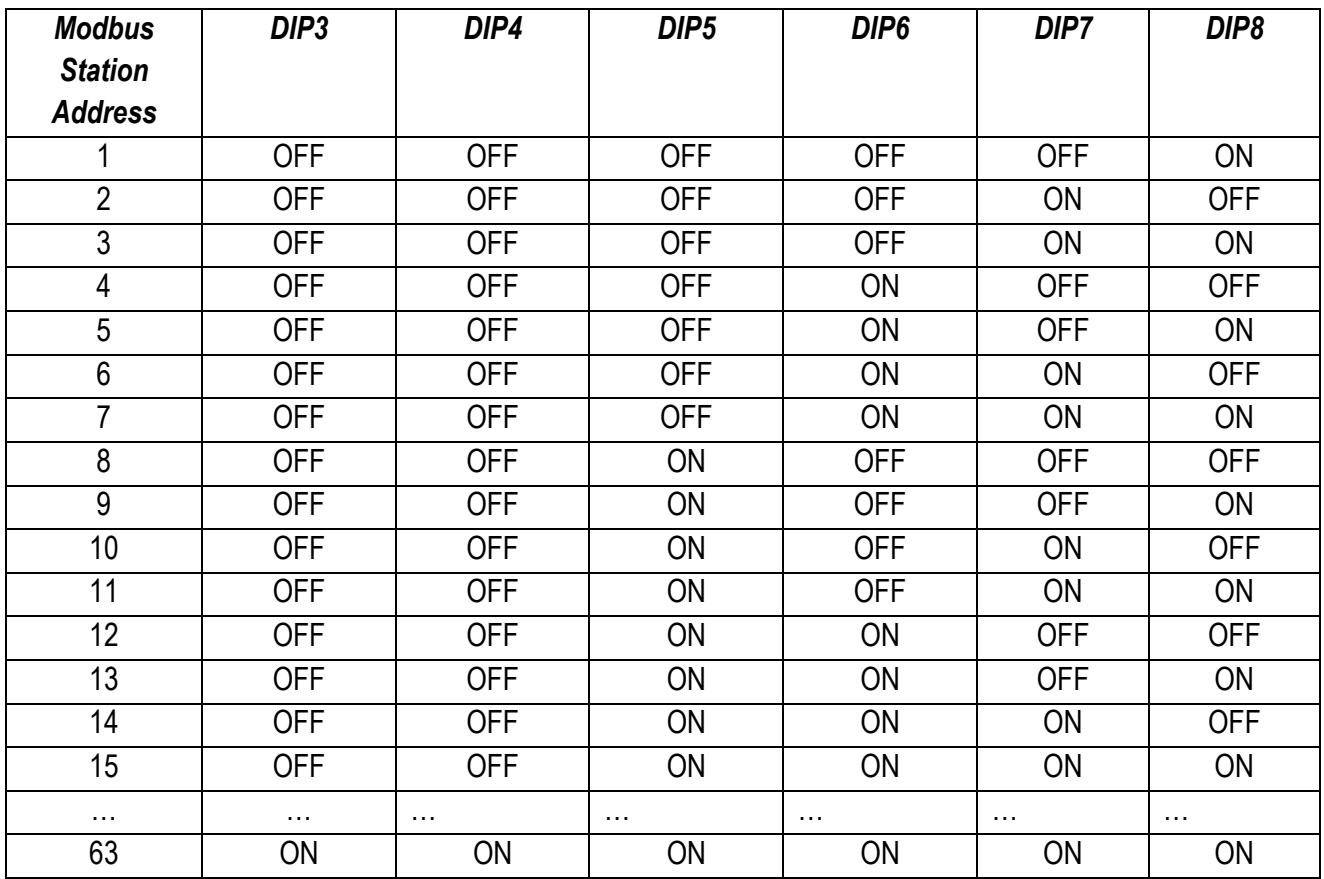

## <span id="page-8-1"></span>3.4. **Impostazione del TERMINATORE RS485**

Il dip switch 10 attiva il Terminatore R-C:

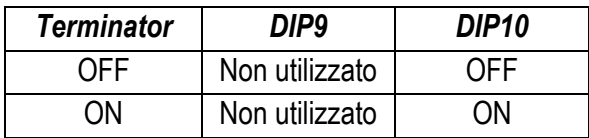

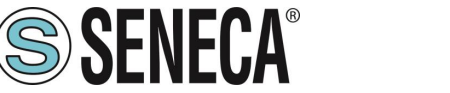

### <span id="page-9-0"></span>4. **PORTA USB**

La porta USB utilizza la seguente configurazione fissa:

Protocollo: Modbus RTU Slave Indirizzo Stazione Modbus: 1 Baud Rate: 38400 baud Bit dati: 8 Parità: nessuna Bit di stop: 1

# **ATTENZIONE!**

**La configurazione della porta USB è fissa e non è influenzata dalla configurazione flash o tramite dip switch**

## **ATTENZIONE!**

**Quando la porta USB è collegata, la porta RS485 è disattivata. Quando la porta USB è disattivata, la porta RS485 è attivata.**

**Di conseguenza, non è possibile utilizzare contemporaneamente la porta RS485 e la porta USB**

#### <span id="page-9-1"></span>4.1. **USB Virtual COM Port Driver**

I driver di Windows sono inclusi in Easy Setup. I driver per gli altri sistemi operativi possono essere scaricati dal seguente link:

<http://www.ftdichip.com/Drivers/VCP.htm>

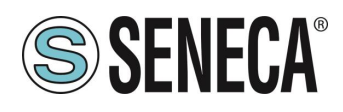

## <span id="page-10-0"></span>5. **PROTOCOLLO MODBUS RTU**

Il protocollo Modbus supportato da Z-5DI-2DO tramite porte RS485 e USB è:

**Modbus RTU Slave** 

Per maggiori informazioni su questo protocollo, fare riferimento al sito Web delle specifiche di Modbus:

[http://www.modbus.org/specs.php.](http://www.modbus.org/specs.php)

#### <span id="page-10-1"></span>5.1. **Codice di funzione Modbus RTU supportato**

Sono supportate le seguenti funzioni Modbus RTU:

- Read Holding Register (codice di funzione 3) Max 28 registri
- **Write Single Register** (codice funzione 6)
- **•** Write Multiple Register (codice funzione 16) Max 10 registri
- **-** Read Coil Register (codice funzione 1) Max 7 registri
- Write Single Coil (codice funzione 5)
- Read Input (codice funzione 2) Max 7 registri

### **ATTENZIONE!**

**Tutti i valori a 32 bit sono memorizzati in 2 registri consecutivi**

### **ATTENZIONE!**

**Con la funzione Read Holding Register (codice funzione 3) è possibile leggere un massimo di 28 registri Modbus.**

# **ATTENZIONE!**

**Con la funzione Write Multiple Register (codice funzione 16), è possibile scrivere un massimo di 10 registri Modbus**

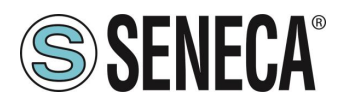

# <span id="page-11-0"></span>6. **TABELLA REGISTRI MODBUS**

Nella tabella che segue vengono utilizzate le seguenti abbreviazioni:

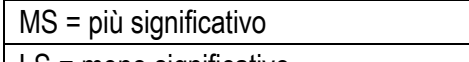

LS = meno significativo

MSW = word più significativa (16 bit)

LSW = word meno significativa (16 bit)

R = registro in sola lettura

RW = registro in lettura e scrittura

RW\* = registro in lettura e scrittura; il valore può essere memorizzato in flash utilizzando il comando flash di memoria

Senza segno a 16 bit = registro a 16 bit senza segno (da 0 a 65535)

Con segno a 16 bit = registro a 16-bit con segno (da -32768 a +32767)

Float 32 bit = registro a virgola mobile a 32 bit, a precisione singola (IEEE 754)

0x = valore esadecimale

#### <span id="page-11-1"></span>6.1. **Convenzione posizione bit negli Holding Register**

Un Holding Register è composto da 16 bit con la seguente convenzione:

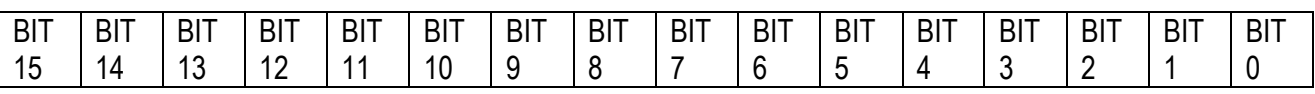

Ad esempio, se il valore del registro in decimale è 12300 il valore 12300 in esadecimale è: 0x300C l'esadecimale 0x300C in valore binario è: 0011 0000 0000 1100 Di conseguenza, utilizzando la convenzione Bit, otteniamo:

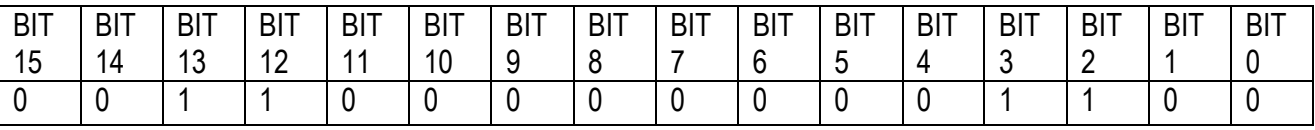

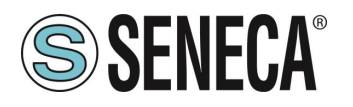

#### <span id="page-12-0"></span>6.2. **Indirizzi holding register Modbus (codice funzione 3):**

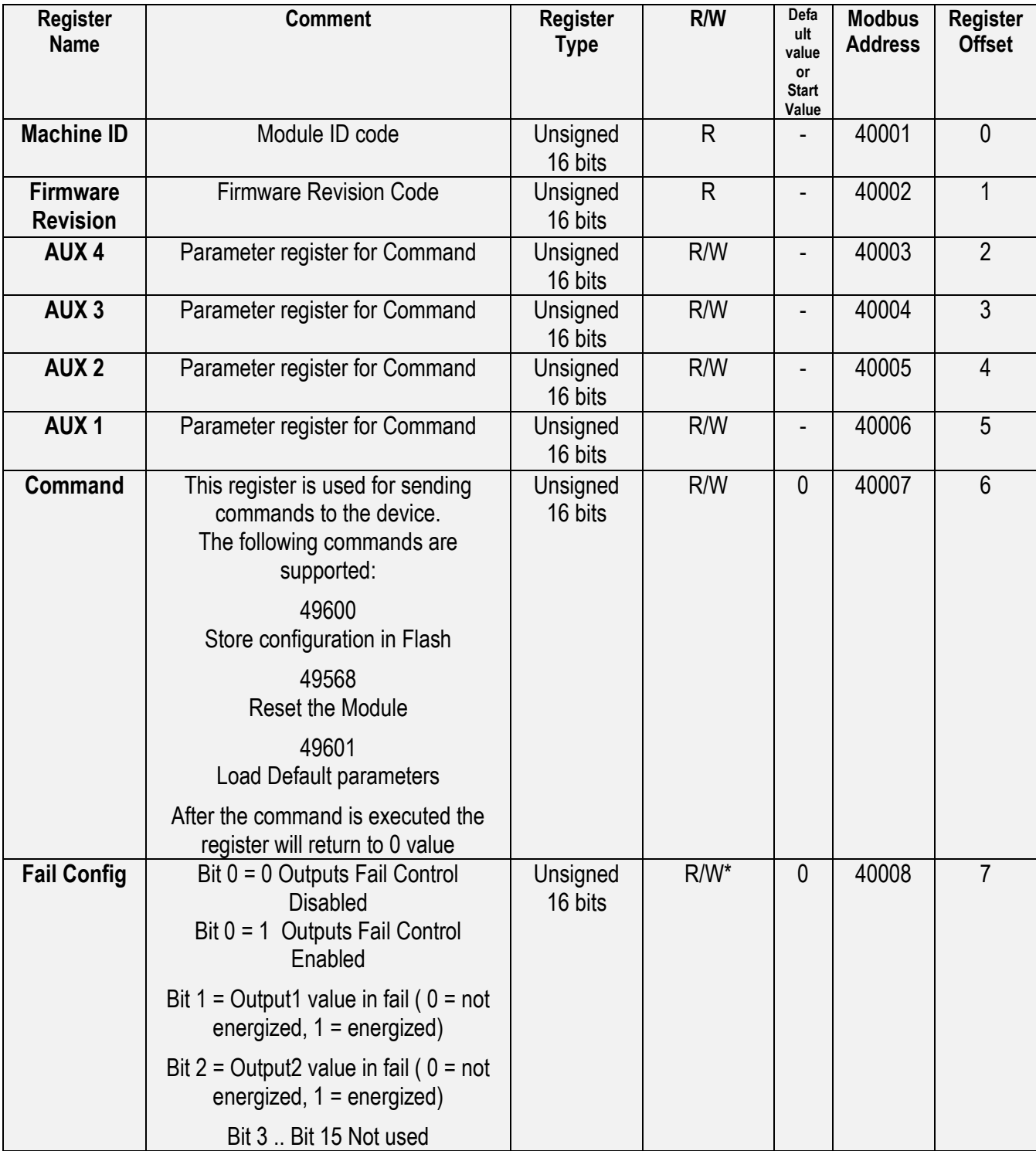

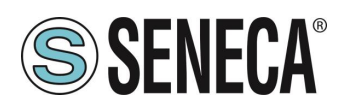

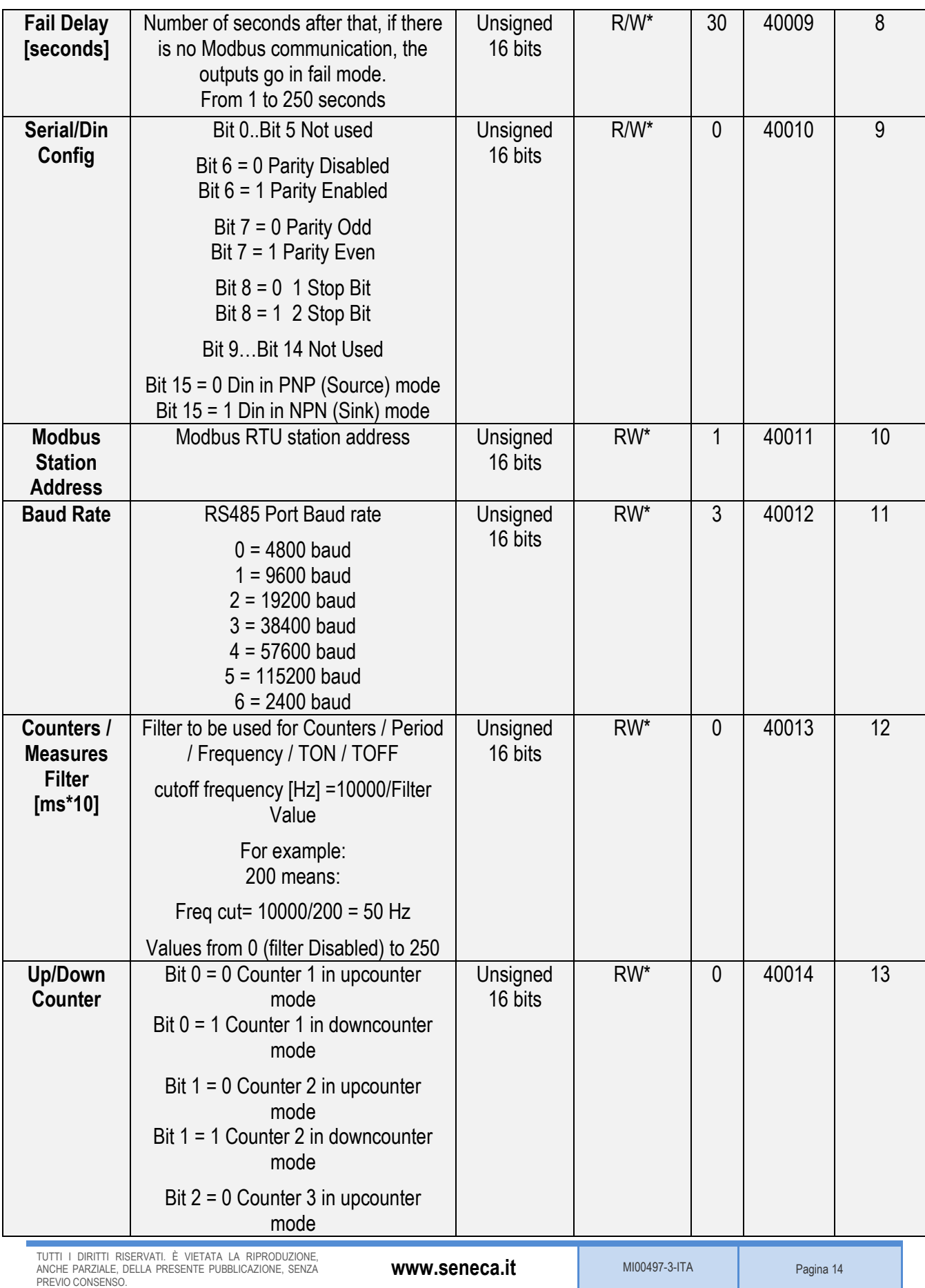

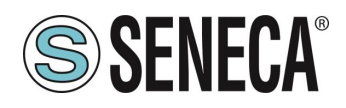

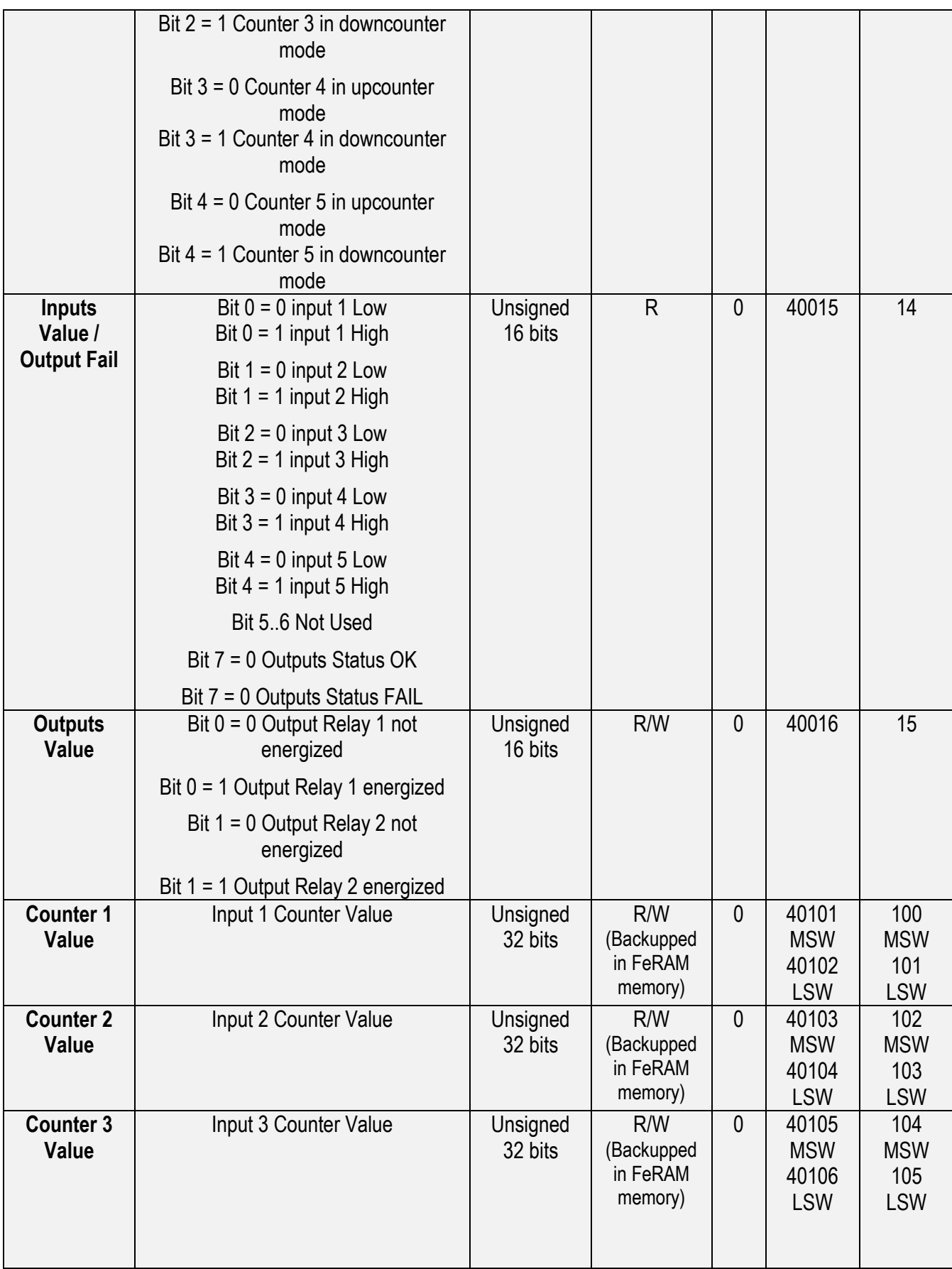

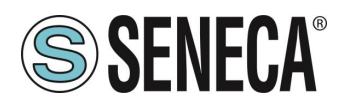

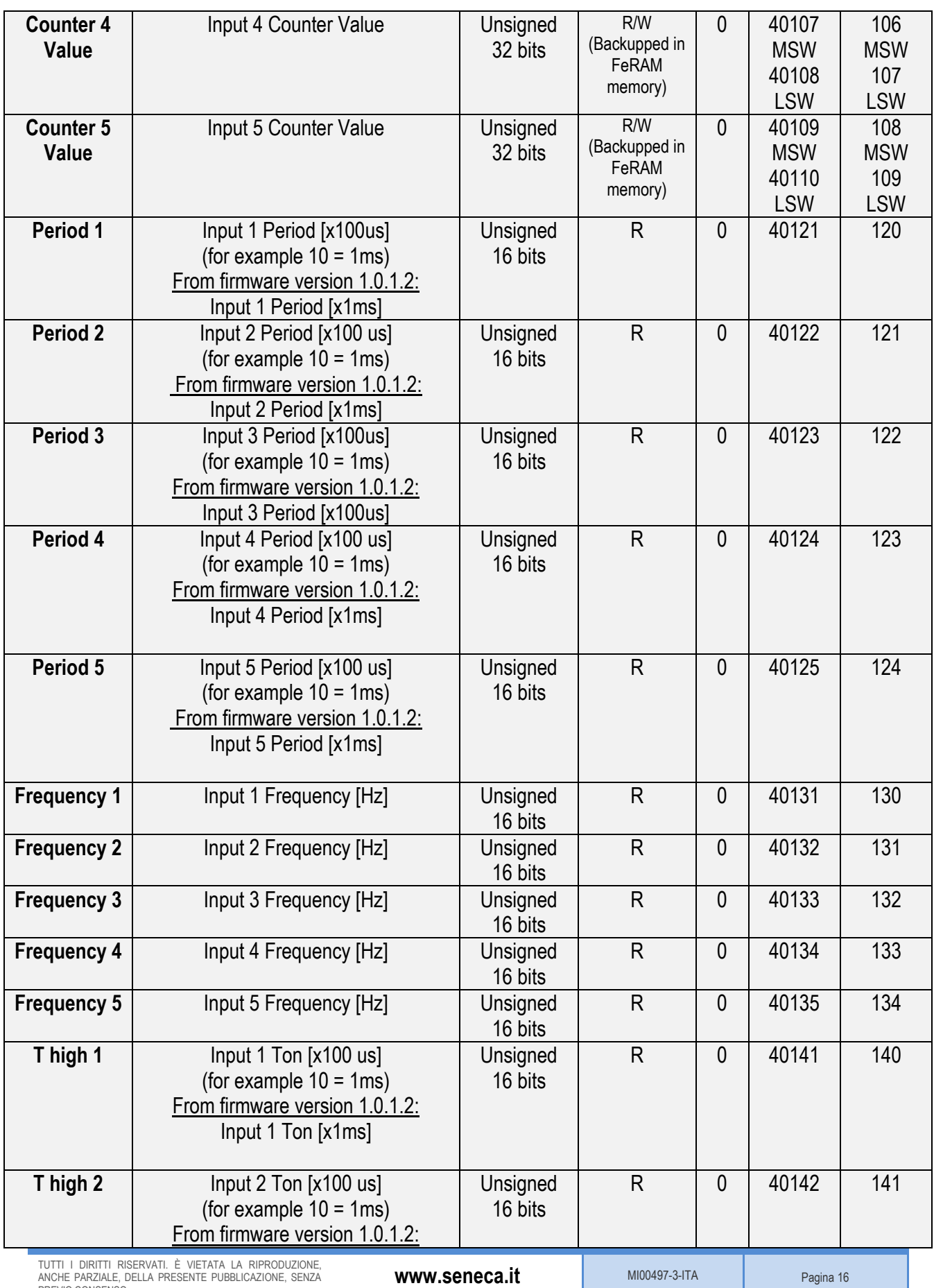

TUTTI I DIRITTI RISERVATI. È VIETATA LA RIPRODUZIONE, ANCHE PARZIALE, DELLA PRESENTE PUBBLICAZIONE, SENZA PREVIO CONSENSO.

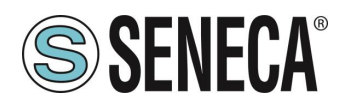

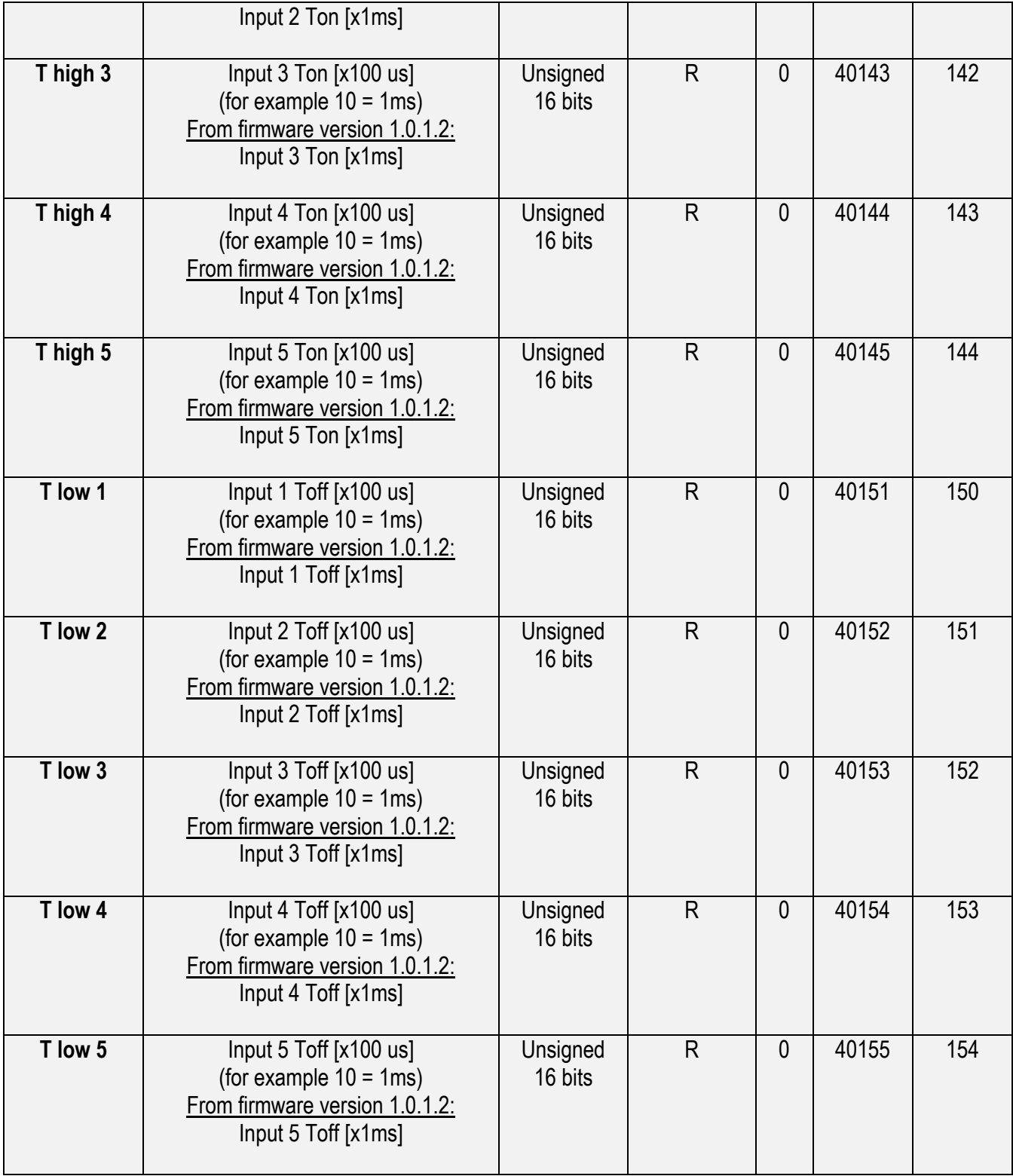

![](_page_17_Picture_1.jpeg)

#### <span id="page-17-0"></span>6.3. **Indirizzi coil register Modbus (codice funzione 1):**

![](_page_17_Picture_336.jpeg)

#### <span id="page-17-1"></span>6.4. **Indirizzi input register (solo lettura) Modbus (codice funzione 2):**

![](_page_17_Picture_337.jpeg)